## كيفية مسح رموز الاستجابة السريعة QR في هاتف أندرويد

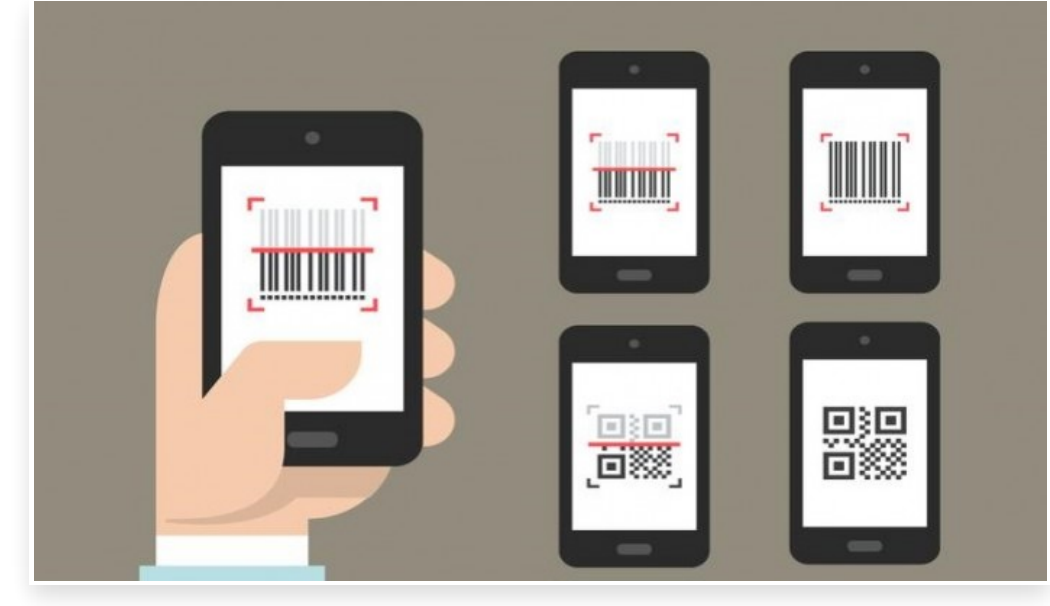

الاثنين 24 أغسطس 2020 11:08 م

أصبحت (رموز الاستجابة السريعة) QR Codes شائعة بشكل كبير خلال الفترة الأخيرة، حيث تُستخدم في الكثير من بدءًا من تأكيد هويتك عند تسجيل الدخول إلى بعض الحسابات، ولمشاركة روابط URL إلى شراء الأشياء عبر الإنترنت ويضم متجر جوجل بلاي العديد من التطبيقات التي ُتسهل عليك مسح هذه الرموز في هواتف أندرويد، ولكن الكثير منها تحتوي على إعلانات وبعضها يمكن أن ُتشكل خطورة بالغة على خصوصيتك

ومع ذلك، هناك طرق أفضل بكثير لمسح رموز الاستجابة السريعة في هاتف أندرويد لا تتطلب تثبيت أي تطبيقات خارجية التي غالًبا ما تكون مليئة ببرمجيات التتبع أو الإعلانات التي تستهلك موارد الهاتف

إليك كيفية مسح أكواد الاستجابة السريعة QR في هواتف أندرويد بسهولة:

-1 استخدام تطبيق Lens Google في مسح رموز الاستجابة السريعة:

تأتي معظم الهواتف التي تعمل بنظام التشغيل أندرويد بتطبيق (Lens Google (مثبت سابًقا، الذي يساعدك في التعرف على الكائنات والمعالم والنصوص التي تراها في العالم الحقيقي، ومع ذلك، فإن التطبيق قادر أيًضا على معالجة رموز الاستجابة السريعة بكل سهولة

إذا لم يكن التطبيق موجود في هاتفك؛ يمكنك تنزيله من متجر جوجل بلاي، وبمجرد الانتهاء من تثبيته كل ما عليك فعله هو فتح التطبيق وتوجيه كاميرا الهاتف الذكي إلى رمز QR الذي أمامك، بمجرد أن تقوم الكاميرا بفك شفرة الرمز والتعرف عليه كرابط ويب، سترى معاينة للعنوان الذي يمكنك الضغط فوقه لزيارته

وإذا تم حفظ قيم أخرى، مثل: الأرقام أو كلمات المرور، في الرمز، فأنت بحاجة إلى الضغط فوق زر البحث أسفل شاشة كاميرا الهاتف لاستكشاف المزيد

استخدام التطبيقات المدمجة في هواتف أندرويد الأخرى:

تحتوي بعض الهواتف التي تعمل بنظام التشغيل أندرويد أيًضا على تطبيقات مدمجة تسمح لك بمسح الرموز حيث يمكن للمستخدمين، على سبيل المثال: تفعيل مسح رموز الاستجابة السريعة في إعدادات كاميرا هاتف سامسونج أو استخدام Vision Bixby.

يوجد أيًضا اختصار لماسح رمز الاستجابة السريعة مدمج في شريط الإعدادات السريعة في بعض هواتف سامسونج الذي يمكن الوصول إليه من خلال التمرير للأسفل في الشاشة الرئيسية للهاتف لإظهار أيقونات الإعدادات السريعة

كما تحتوي هواتف بيكسل من جوجل على عدسة مضمنة في تطبيق الكاميرا المدمج لمسح رمز الاستجابة السريعة